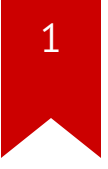

# **Lec03: Writing Exploits**

Taesoo Kim

#### **Scoreboard**

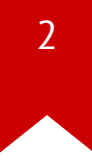

#### **Administrivia**

- Survey: how many hours did you spend? (<3h, 6h, 10h, 15h, >20h)
- Please join [Piazza](https://piazza.com/gatech/fall2018/cs6265/home)
- An optional recitation at 5-7pm on every Wed (in **CoC 052**)
- Lab02: deadline is **extended** for another week!
- Lab03: stack overflow callenges are out!
- Due: Sept 20th at midnight (2 weeks)

## **Survival Guide for CS6265**

- 1. Work as a group/team (find the best ones around you!)
	- NOT each member tackles different problems
	- All members tackle the same problem (and discuss/help)
- 2. Ask questions wisely, concretely
	- Explain your assumption first (e.g., I expect A because …)
	- Explain your problem second (e.g., A is expected but B appears)
- 3. Take advantage of four TAs standing next you to help!
	- World-class hackers give a private tutoring for you!
	- But, remember! only when you ask ..

## **Thinking of Threat Model**

- Story: A group of students modified "bomb" and got "flags"?
- Why TAs think they are not correct flags?
- How does our system validate flags?

## **Thinking of Threat Model**

- # Q0. can we get <sup>a</sup> flag like this?
- \$ cat /proc/flag
- # Q1. how is this flag different from what bomb prints out?
- \$ echo "phase2" > /proc/flag# cat /proc/flag
- # Q2. what about under a tracer?
- \$ strace -- cat /proc/flag
- # Q3. what about this and print flag?
- \$ gdb ./bomb
- # Q4. are they different? why?
- $$ diff < (cat /proc/flag) < (cat /proc/flag)$
- # Q5. what about this?
- \$ diff <(cat /proc/flag) <(sleep 1; cat /proc/flag)

## **Lab03: Stack overflow (due in two weeks)**

- Finally! It's time to write real exploits (i.e., control hijacking)
- TONS of interesting challenges!
	- e.g., lack-of-four, frobnicated, upside-down ..

## **Today's Tutorial**

- Example: hijacking crackme0x00!
- A template exploit code
- In-class tutorial
	- Your first stack overflow!
	- Extending the exploit template (python)

### **DEMO: IDA/crackme0x00**

- IDA w/ crackme0x00
- Exploit writing

#### crackme0x00

 $\ddot{\bullet}$   $\ddot{\bullet}$   $\ddot{\bullet}$ 

 $$$  objdump -M intel-mnemonic -d crackme0x00  $\ddotsc$ 0804869d <start>: 804869d: 55 push ebp 804869e: 89 e5 ebp, esp mov 80486a0: 83 ec 18 sub  $\exp, \theta \times 18$ sub esp, 0xc 80486a3: 83 ec 0c

```
|---0x18---|+---ebptop
               \mathbf{V}[buf \; . \; ] \quad ][fp][ra]\mathbb{E}| <---- 0x18+0xc ------>
```
#### crackme0x00

\$ objdump -M intel-mnemonic -d crackme0x00  $\ddotsc$ 80486c6: 8d 45 e8 lea eax,  $[ebp-0x18]$ 80486c9: 50 push eax 80486ca: 68 31 88 04 08 80486cf: e8 ac fd ff ff call 8048480 <scanf@plt>

$$
|\langle -- -0 \times 18 -- \rangle|+---
$$
 ebp  
top  
[  
[-  
0 $\times$ 18+0 $\times$ c  
---- $\times$ ][fp][ra]  
[  
+

#### **crackme0x00**

• How can we bypass the password check w/o putting the correct password?

#### **In-class Tutorial**

- Step 1: Navigate the binary with your IDA!
- Step 2: Play with your first exploit!
- Step 3: Using an exploit template!

\$ ssh lab03@cyclonus.gtisc.gatech.edu -p 9003 \$ ssh lab03@computron.gtisc.gatech.edu -p 9003 Password: lab03

- \$ cd tut03-stackovfl
- \$ cat README

#### **References**

- **IDA Demo**  $\bullet$
- Phrack #49-14